## **Venus-243**

# Cart Computer.Fanless.R-TS.4GB RAM.SCR.TPM.Battery x 2

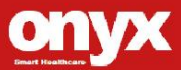

# **Venus Series Manual v1.6**

**Mar. 2017**

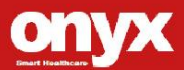

# **Copyright Notice**

This document is copyrighted, 2016. All rights are reserved. The original manufacturer reserves the right to make improvements to the products described in this manual at any time without notice.

The material in this document is for product information only and is subject to change without notice. While reasonable efforts have been made in the preparation of this document to assure its accuracy, ONYX Healthcare Inc., assumes no liabilities resulting from errors or omissions in this document, or from the use of the information contained herein

ONYX Healthcare Inc. reserves the right to make changes in the product design without notice to its users

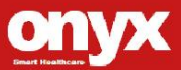

# **Before you begin**

After unpacking, check that all the following items are included:

- Venus series, mobile cart computer x1
- Lithium battery x2
- Driver disk x1
- 120W/150W power adapter x1 (optional)
- Power cord  $x$  1 (optional)

If any of these items are missing or damaged, you should contact your distributor or sales representative immediately.

# **Onyx Healthcare Inc.**

2F., No.135, LANE 235,PAO CHIAO RD., XINDIAN DIST.,

NEW TAIPEI CITY 231, TAIWAN (R.O.C.)

Tel: 886-2-8919-2188

Fax: 886-2-8919-1699

E-mail: [sales@onyx-healthcare.com](mailto:sales@onyx-healthcare.com)

Website: [www.onyx-healthcare.com](http://www.onyx-healthcare.com/)

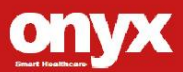

#### **Onyx Healthcare EUROPE B.V.**

Ekkersrijt 4002, 5692 DA Son, The Netherlands Tel : +31-(0)499-462020 Fax: +31-(0)499-462010 Email[: eusales@onyx-healthcare.com](mailto:eusales@onyx-healthcare.com) [e-FAE@onyx-healthcare.com](mailto:e-FAE@onyx-healthcare.com) (Technical support)

#### **Onyx Healthcare (Shanghai) INC.**

20F, unit D, GEM Building, No.487 Tianlin Road, Shanghai,China Tel: +86-021-6495 6588 Fax: +86-021-6495 6889 E-mail: [cnsales@onyx-healthcare.com](mailto:cnsales@onyx-healthcare.com)

Website: [www.onyx-healthcare.com.cn](http://www.onyx-healthcare.com.cn/)

## **ONYX Healthcare USA, Inc.**

CA Office: 324 W. Blueridge Ave., Orange, CA 92865 Tel: +1-714-792-0774 Fax: +1-714-792-0481 E-mail: Inside Sales Support[: USAsales@onyx-healthcare.com](mailto:USAsales@onyx-healthcare.com) Product Inquiry: [USAsales@onyx-healthcare.com](mailto:USAsales@onyx-healthcare.com) Website: usa.onyx-healthcare.com

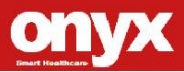

#### **Safety & Warranty**

- **1. WARNING: To avoid risk of electric shock, this equipment must only be connected to a supply mains with protective earth.**
- 2. **WARNING: Do not modify this equipment without authorization of the manufacturer.**
- 3. Read these safety instructions carefully.
- 4. Keep this user's manual for later reference.
- 5. Disconnect this equipment from any AC outlet before cleaning. Do not use liquid or spray detergents for cleaning. Use a damp cloth.
- 6. For pluggable equipment, the power outlet must be installed near the equipment and must be easily accessible.
- 7. Keep this equipment away from humidity.
- 8. Put this equipment on a reliable surface during installation. Dropping it or letting it fall could cause damage.
- 9. The openings on the enclosure are for air convection. Protect the equipment from overheating. DO NOT COVER THE **OPENINGS**
- 10. **Make sure the voltage of the power source is correct before connecting the equipment to the power outlet.**
- 11. Position the power cord so that people cannot step on it. Do not place anything over the power cord.
- 12. All cautions and warnings on the equipment should be noted.
- 13. If the equipment is not used for a long time, disconnect it from

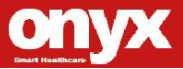

the power source to avoid damage by transient over-voltage.

- 14. Never pour any liquid into an opening. This could cause fire or electrical shock.
- 15. Never open the equipment. For safety reasons, only qualified Service personnel should open the equipment.
- 16. If any of the following situations arises, get the equipment checked by service personnel:
	- a. The power cord or plug is damaged.
	- b.Liquid has penetrated into the equipment.
	- c. The equipment has been exposed to moisture.
	- d. The equipment does not work well, or you cannot get it to work according to the user manual.
	- e. The equipment has been dropped and damaged.

f.The equipment has obvious signs of breakage.

#### **17. DO NOT LEAVE THIS EQUIPMENT IN AN UNCONTROLLED ENVIRONMENT WHERE THE STORAGE TEMPERATURE IS BELOW -20° C (-4°F) OR ABOVE 60° C (140° F). IT MAY DAMAGE THE EQUIPMENT.**

**18. External equipment intended for connection to signal input/output or other connectors, shall comply with relevant UL / IEC standard (e.g. UL 1950 for IT equipment and ANSI/AAMI ES 60601-1: 2005 AND CAN/CSA-C22.2 No. 60601-1:08 / IEC 60601 series for systems – shall comply with the standard IEC 60601-1-1, Safety requirements for medical electrical systems. Equipment not complying with UL 60601-1 shall be kept outside the patient environment, as defined in the standard.** Any

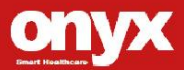

person who connects external equipment to signal input, signal output, or other connectors has formed a system and is therefore responsible for the system to comply with the standard IEC 60601-1, safety requirements for medical electrical systems.

Caution:

It may cause the danger of explosion if battery is incorrectly replaced. Replace only with same or equivalent type recommended by the manufacturer.

#### **Intended use**

Venus series was applied to nursing cart computer

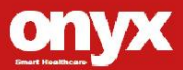

# **Classification**

- 1. Degree of production against electric shock: not classified
- 2. Mode of operation: Continuous
- 3. Type of protection against electric shock: Class I equipment
- 4. No Applied Part, No AP/APG

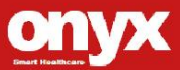

#### **FCC**

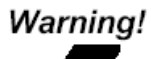

**This device complies with Part 18 FCC Rules. Operation is subject to the following two conditions: (1) this device may not cause harmful interference, and (2) this device must accept any interference received including interference that may cause undesired operation.**

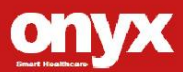

## **UL Module Description**

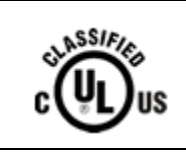

VENUS-19x/22x modules are developed to suitable for the Classification Mark requirement

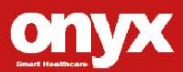

# **Safety Symbol Description**

 $\overline{\phantom{0}}$ 

The following safety symbols are the further explanations for your reference.

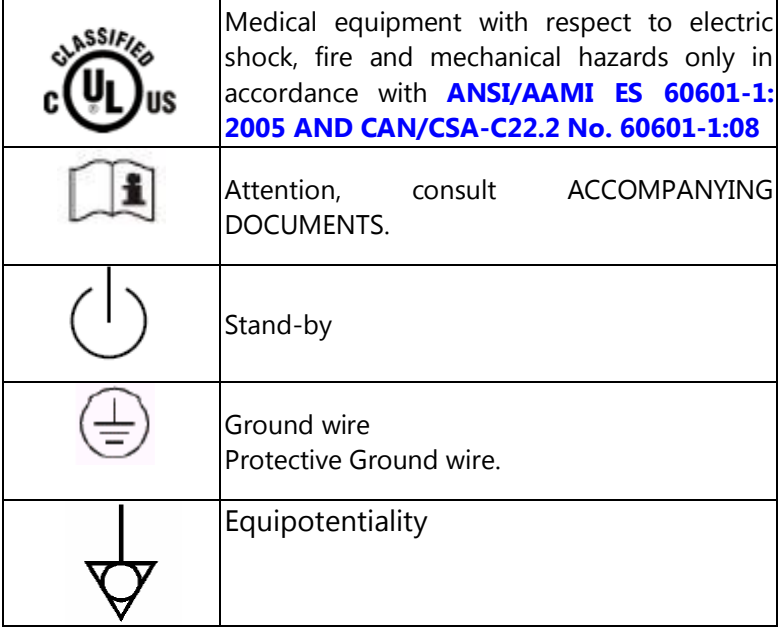

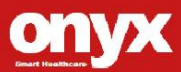

# **Contents**

#### **Chapter 1 General Information**

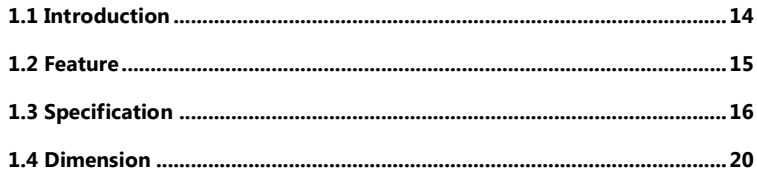

#### **Chapter 2 Hardware Installation**

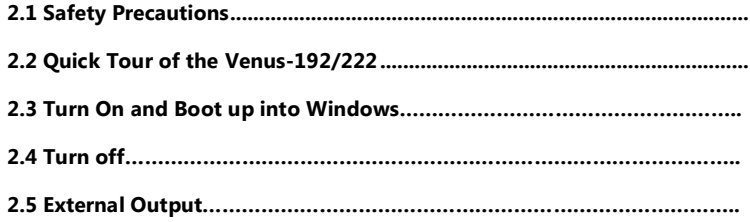

#### **Chapter 3 Driver Installation**

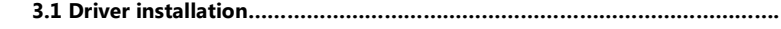

 **3.2 SBMS introduction…………………………………………….................................**

#### **Appendix A Miscellanea**

 $\overline{\phantom{0}}$ 

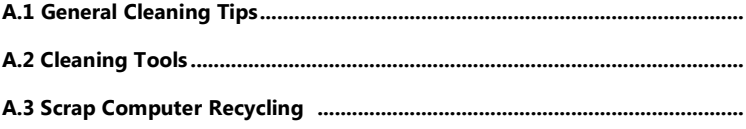

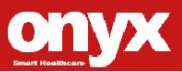

# Chapter 1

# **General Information**

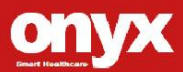

#### **1.1 Introduction**

The Venus Series Mobile cart computer are based on Intel® processor, It accommodates one SSD and 4GB DDR RAM. The Venus Series both offer wide range size with high brightness

backlight LCD display with high resolutions.

Fan-less and no vent design, both unique features of Venus Series reduces the risk of cross-infection dramatically and also makes daily cleaning quickly and safe. Germs have no corners to hide in while cleaning because of smooth and seamless surface design. Venus Series owns side mount two USB 3.0 ports, and a smart card reader to support high speed data transfer and ID check by smart card reader.

Dual hot swappable lithium-ion battery innovation design provides stable power to system for standing 6 hours of running. The Venus Series is definitely your perfect choices.

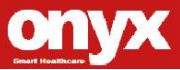

#### **1.2 Feature**

- Equipped Swappable Batteries x2, support 24hr run-time.
- Hospital IT Management Software Package Compatible (ORION)
- **Fully cable-less, easy deployment**
- Reading light bar in front
- High Speed USB 3.0 Ports
- 2M/5MP Pixels Camera (optional)
- Lightweight design with Magnesium/Aluminum alloy rear cover
- Fan-less design make Venus more reliable.

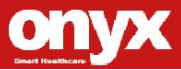

# **1.3 Specification**

#### **Main Specification**

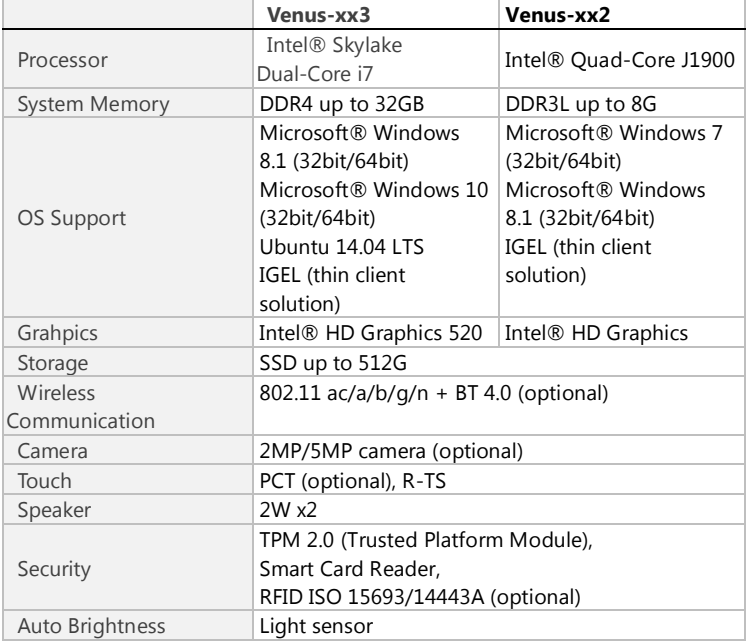

#### **Display**

 $\overline{\phantom{0}}$ 

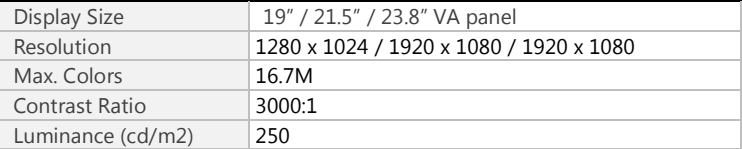

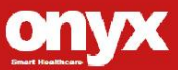

#### **I/O**

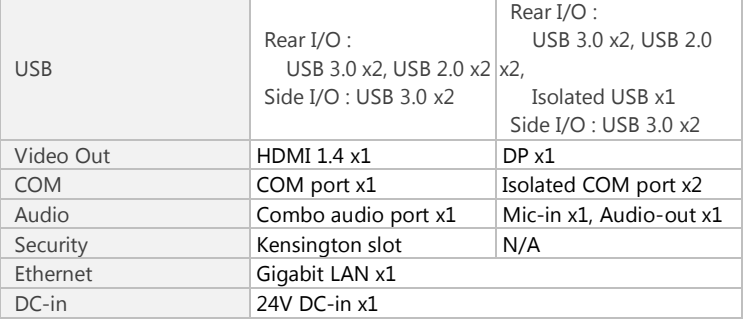

#### **Mechanical and Environmental**

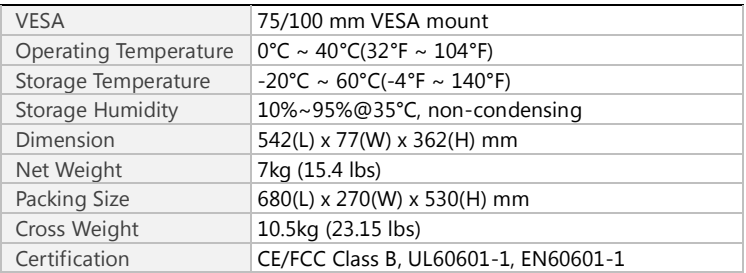

#### **Adaptor**

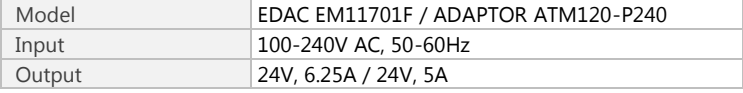

#### **Battery**

 $\overline{\phantom{0}}$ 

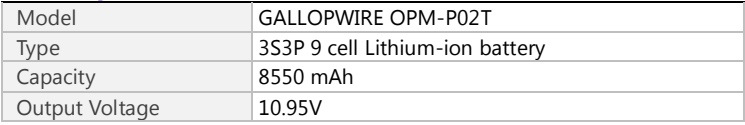

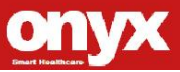

#### **Note:**

All ONYX LCD products are manufactured with High precision technology. However, there are a small number of defective pixels in all LCD panels that are not able to change color. This is a normal occurrence for all LCD displays from all manufacturers and should not be noticeable or objectionable under normal operation. All LCD panels are qualified for industry standard conditions in the following: total 7 dead pixels on a screen or if there are 3 within 1 inch square area of each other on the display.

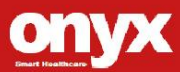

# **1.4 Dimension**

**VENUS-19x**

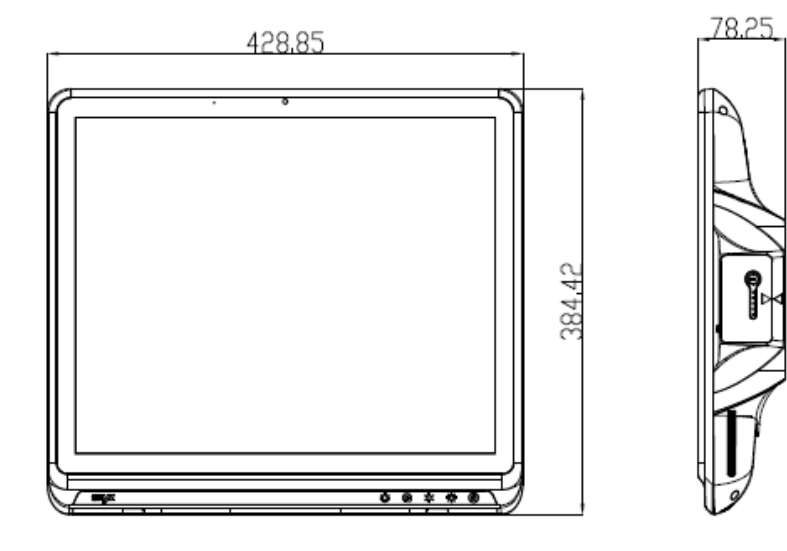

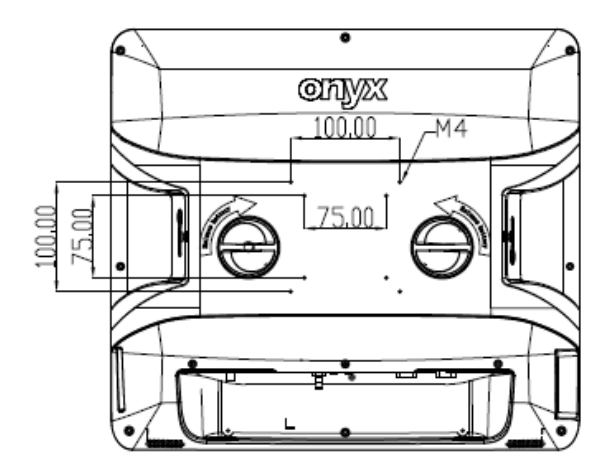

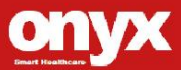

**VENUS-22x**

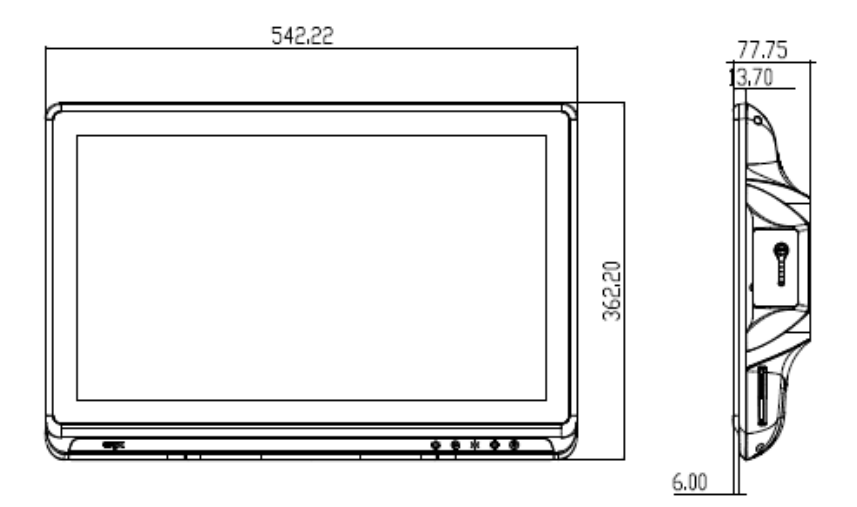

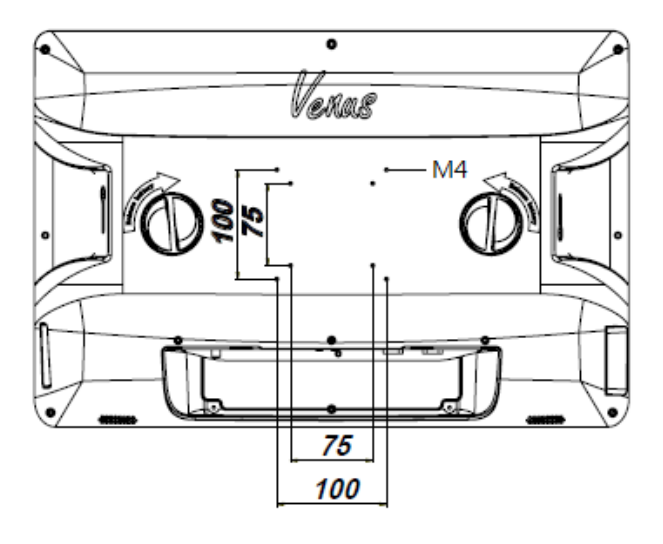

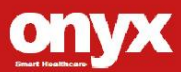

# **VENUS-24x**

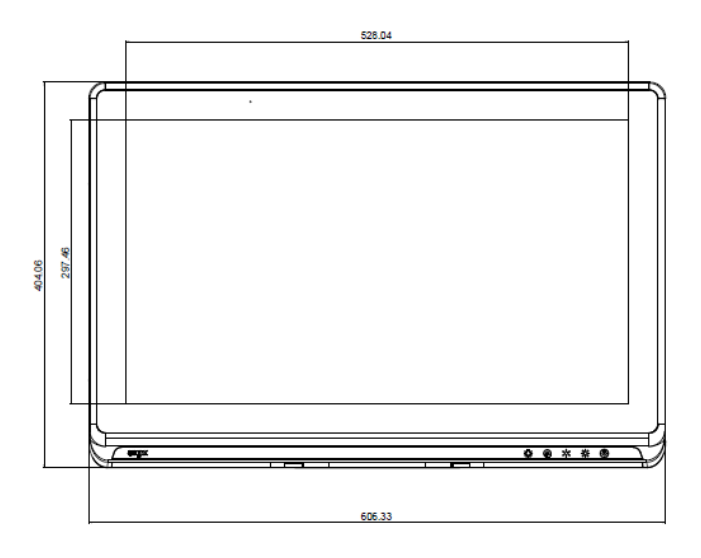

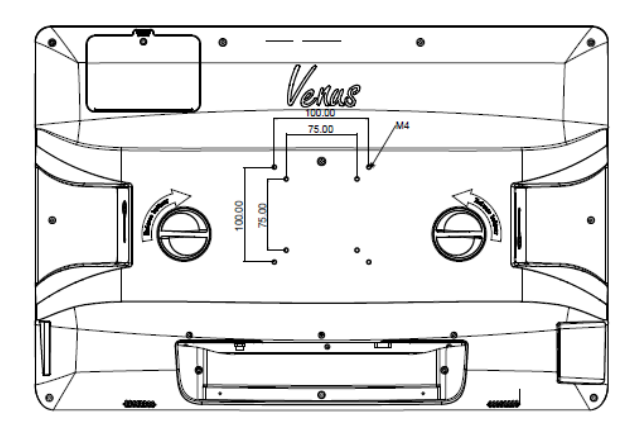

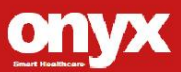

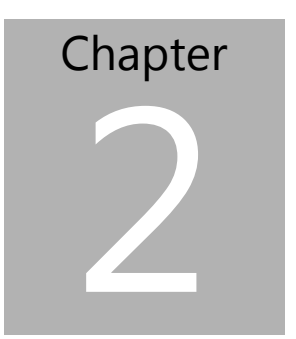

# **Hardware Installation**

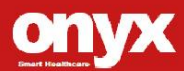

#### **2.1 Safety Precautions**

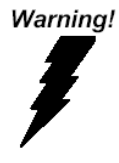

Always completely disconnect the power cord from your board whenever you are working on it. Do not make connections while the power is on, because a sudden rush of power can damage sensitive electronic components.

Caution!

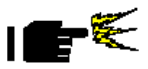

Always ground yourself to remove any static charge before touching the board. Modern electronic devices are very sensitive to static electric charges. Use a grounding wrist strap at all times. Place all electronic components on a static-dissipative surface or in a static-shielded bag when they are not in the chassis

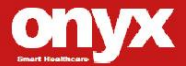

### **2.2 Quick Tour of the VENUS-19x / 22x**

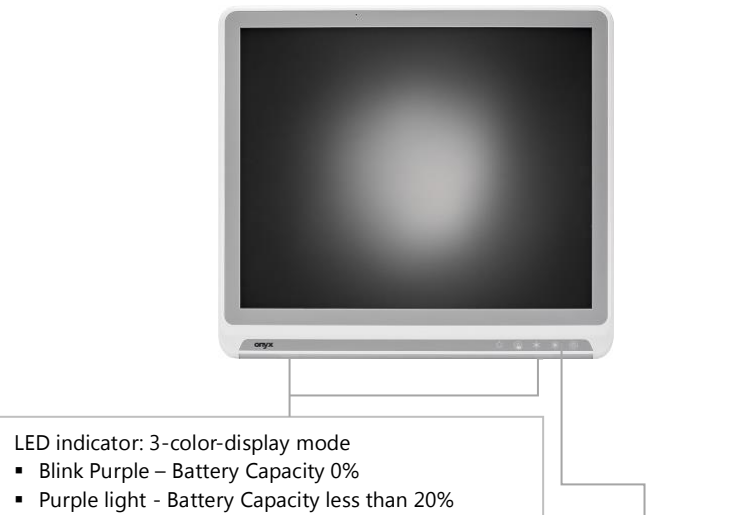

- Orange light Battery Capacity between 21~39%
- Green light Battery Capacity more than 40%
- **Blink Blue Charging**

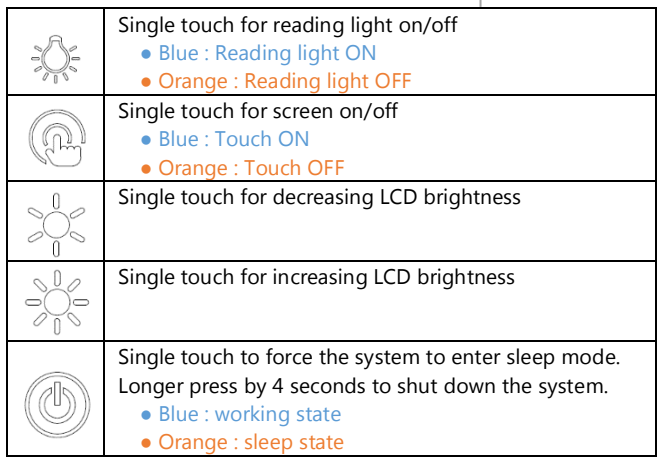

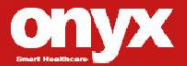

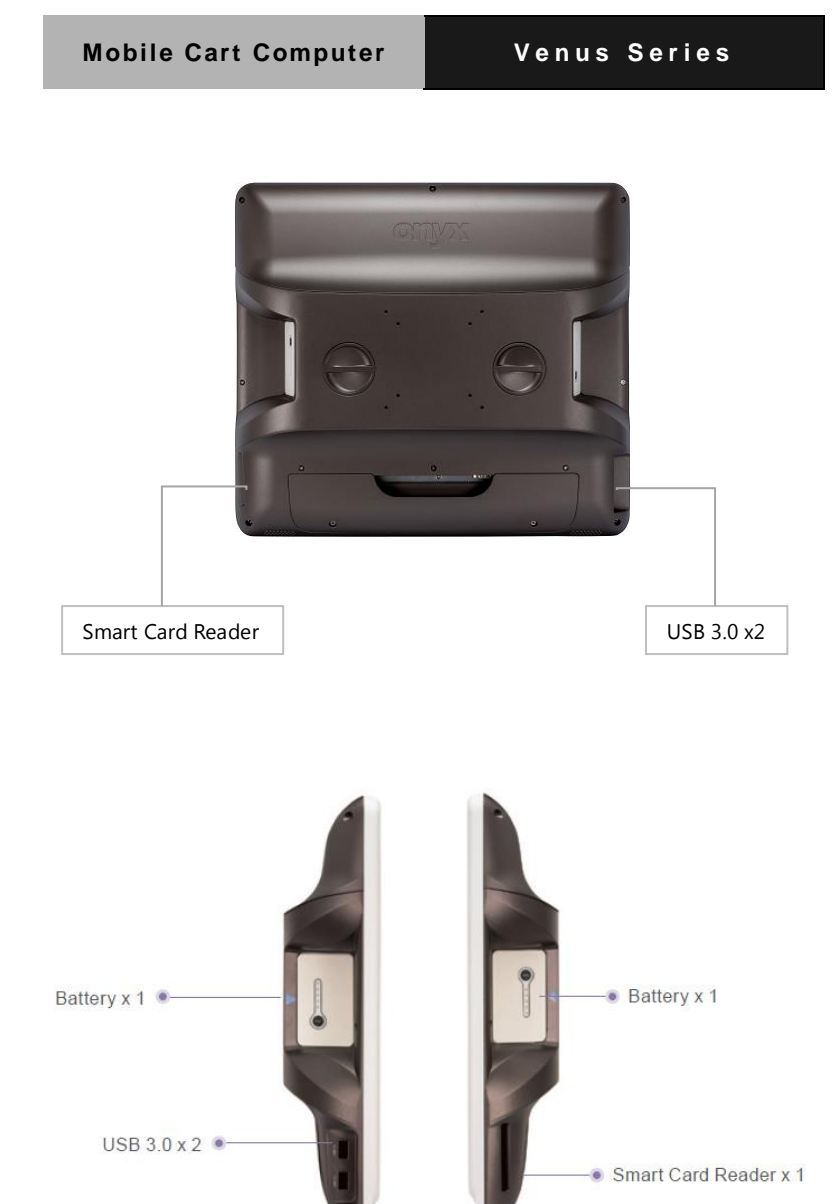

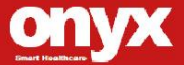

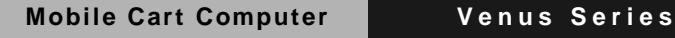

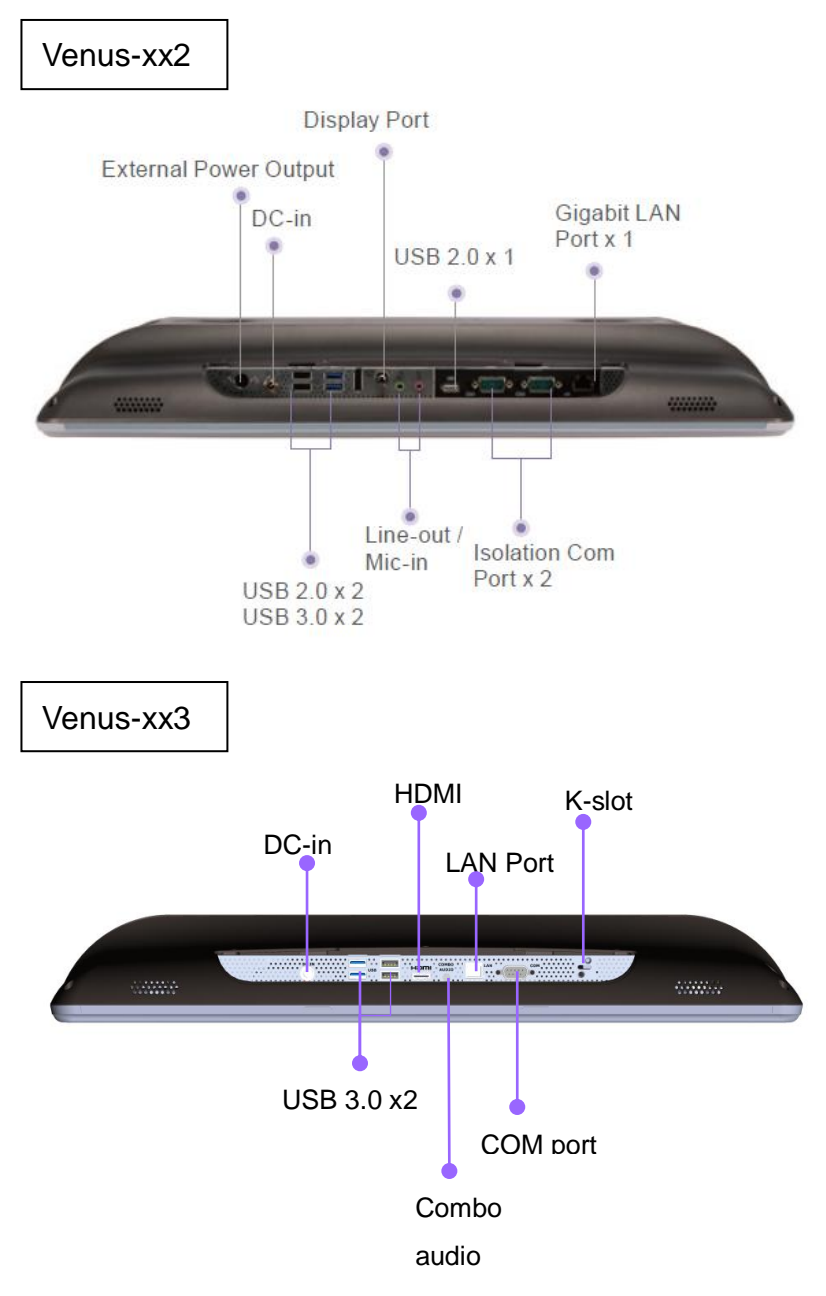

*Chapter3 Award BIOS Setup 3-4*

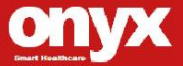

#### **2.3 Turn On and Boot up into Windows OS**

This section is for Windows operating system only. If you are installing a different operating system, please contact your vendor for installation details.

Before you start to install OS, you need to check the built-in battery level light to make sure the light is not purple color.

Your VENUS will begin loading Windows OS once you push the power button to turn power on. After less than one minute, Windows desktop screen will appear.

You can select the programs from the start menu in the left-down corner of the desktop screen.

# **2.4 Turn off**

Turning off VENUS properly is important for system reliability. There are two ways to turn off the system.

- 1. On the start menu, click "Shut down" and select "OK"
- 2. Push the power button and then the system will shut down automatically

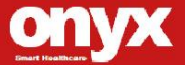

### **2.5 External Output**

**CAUTION!** Hazardous voltages can cause shock, burns or death. **CAUTION!** VENUS external output can provide 3 different voltages (9V/1A, 12V/1A, 24V/0.5A). The output voltage was controlled by connecting different customize DC cable. Please check carefully to ensure applications used are within the available voltage/current. Any attempt of misuse to overload will trigger the overload protection and may cause damage to both unit and application used. Onyx will not be responsible for any damaged caused by misusage of the product

**CAUTION! DO NOT USES MORE THAN ONE VOLTAGE AT THE SAME TIME.** Please choose only one voltage for your external output.

**CAUTION!** VENUS external output can only connect with Onyx customizes DC cable. Please choose and attach the correct Onyx customize DC cable for your device.

#### **CAUTION! DO NOT USE FOR MEDICAL OR LIFE SUPPORT**

**EQUIPMENT!** Under no circumstances this unit should be used for medical applications involving life support equipment and/or patient care.

**CAUTION! DO NOT** plugs the VENUS external output into its own input.

# Chapter 3

# **Driver Installation**

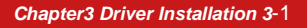

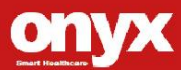

#### **3.1 Driver installation**

There are several installation ways depending on the driver package under different Operating Systems.

#### **Please follow the sequence below to install the drivers:**

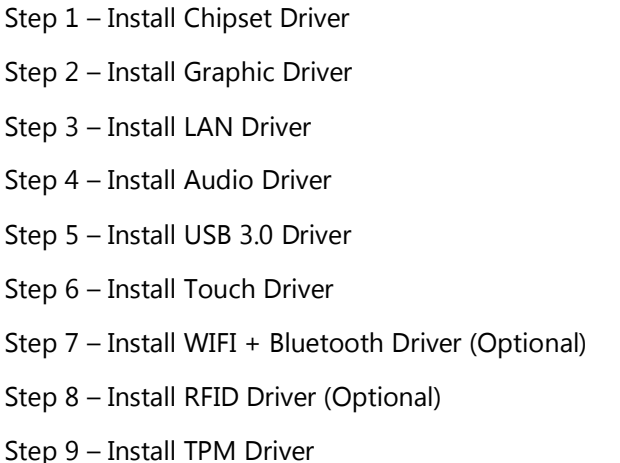

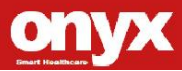

# Appendix A

# **Miscellanea**

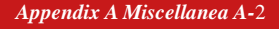

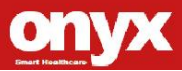

# **A.1 General Cleaning Tips**

You may need the following precautions before you begin to clean the computer. When you clean any single part or component for the computer, please read and understand the details below fully.

- 1. Never spray or squirt the liquids directly onto any computer component. If you need to clean the device, please rub it with a piece of dry cloth.
- 2. Be cautious of the tiny removable components when you use a vacuum cleaner to absorb the dirt on the floor.
- 3. Turn the system off before you start to clean up the component or computer.
- 4. Never drop the components inside the computer or get circuit board damp or wet.
- 5. Be cautious of all kinds of cleaning solvents or chemicals when you use it for the sake of cleaning. Some individuals may be allergic to the ingredients.
- 6. Try not to put any food, drink or cigarette around the computer.

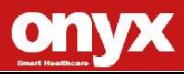

# **A.2 Cleaning tools**

Although many companies have created products to help improve the process of cleaning your computer and peripherals users can also use household items to clean their computers and peripherals. Below is a listing of items you may need or want to use while cleaning your computer or computer peripherals.

Keep in mind that some components in your computer may only be able to be cleaned using a product designed for cleaning that component, if this is the case it will be mentioned in the cleaning tips.

- **Cloth** A piece of cloth is the best tool to use when rubbing up a component. Although paper towels or tissues can be used on most hardware as well, we still recommend you to rub it with a piece of cloth.
- **Water or 70% rubbing alcohol** You may moisten a piece of cloth a bit with some water or rubbing alcohol and rub it on the computer. Unknown solvents may be harmful to the plastics parts.
- **Vacuum cleaner** Absorb the dust, dirt, hair, cigarette particles, and other particles out of a computer can be one of the best methods of cleaning a computer. Over time these items can restrict the airflow in a computer and cause circuitry to corrode.
- **Cotton swabs** Cotton swaps moistened with rubbing alcohol or water are excellent tools for wiping hard to reach areas in your keyboard, mouse, and other locations.
- **Foam swabs** Whenever possible it is better to use lint free swabs such as foam swabs.

#### **Note:**

*We strongly recommended that you should shut down the system before you start to clean any single components.*

#### **Please follow the steps below.**

- 1. Close all application programs.
- 2. Close operating software.
- 3. Turn off power switch
- 4. Remove all device
- 5. Pull out power cable

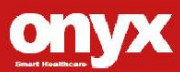

# **A.3 Scrap Computer Recycling**

If the computer equipments need the maintenance or are beyond repair, we strongly recommended that you should inform us as soon as possible for the suitable solution. For the computers that are no longer useful or work well, please contact with worldwide distributors for recycling.

The worldwide distributors show on the following website:

<http://www.onyx-healthcare.com.tw/Contact.php>

#### **Note:**

Computer and battery pack should follow the national requirement to dispose unit

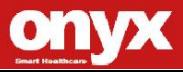